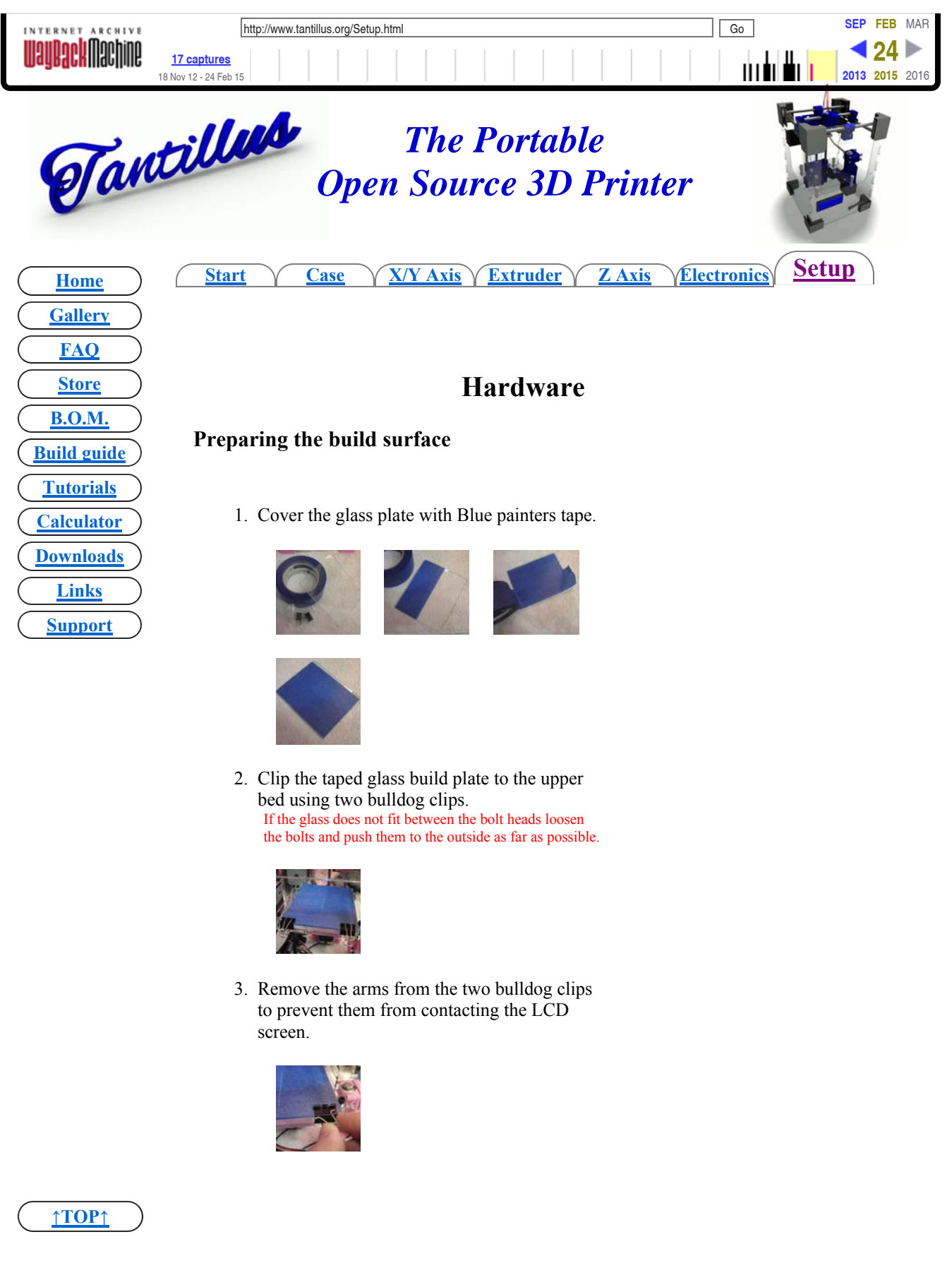

**Levelling the bed**

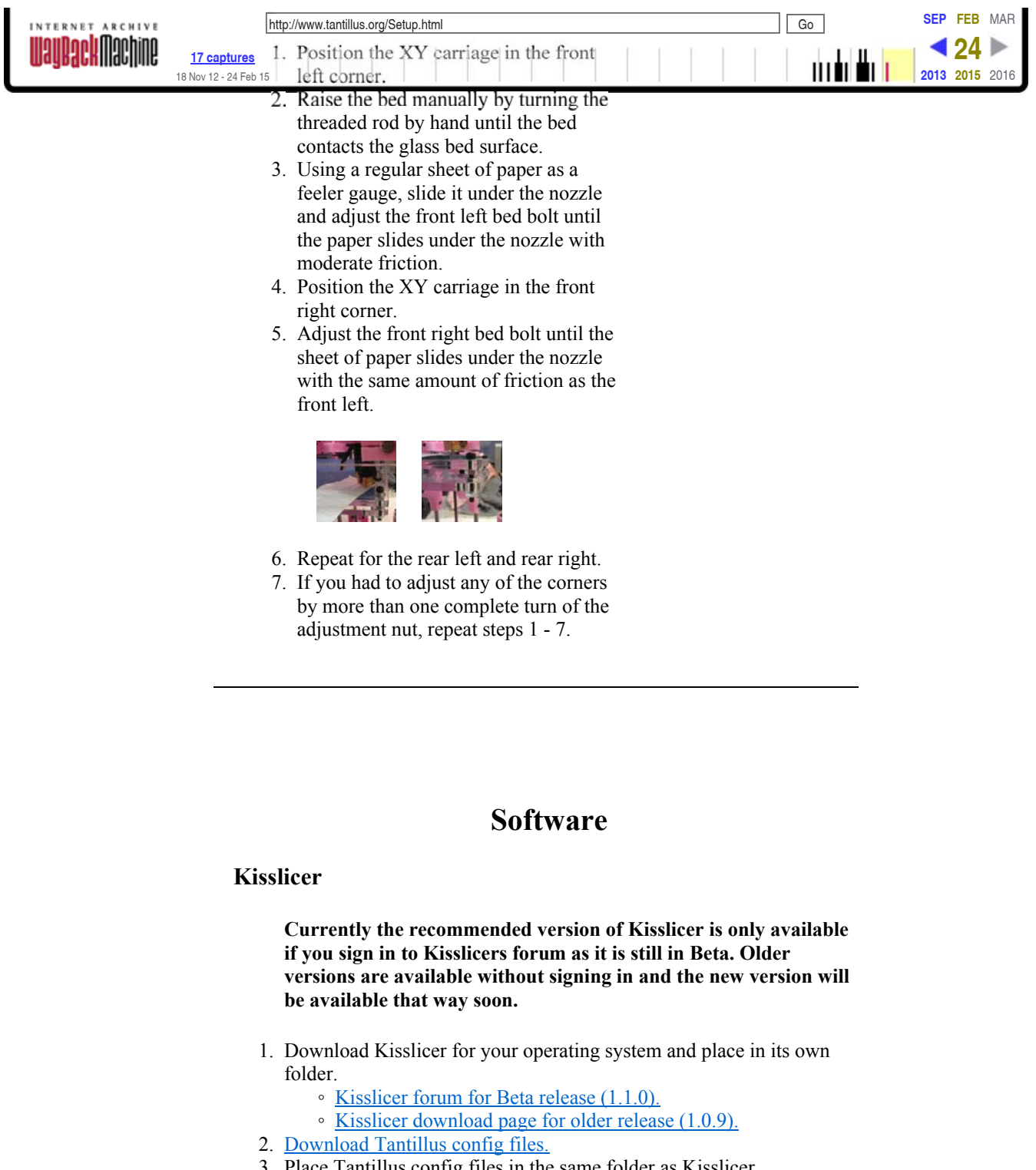

- 3. Place Tantillus config files in the same folder as Kisslicer.
- 4. Run Kisslicer from its folder.
- 5. Click the "load" button and select the STL file to be sliced.
- 6. Click the "slice" button.
	- You will need to save the Gcode after slicing by pressing the "save" button unless you choose "preferences" "slice and save as" from the menu.

## **↑TOP↑**

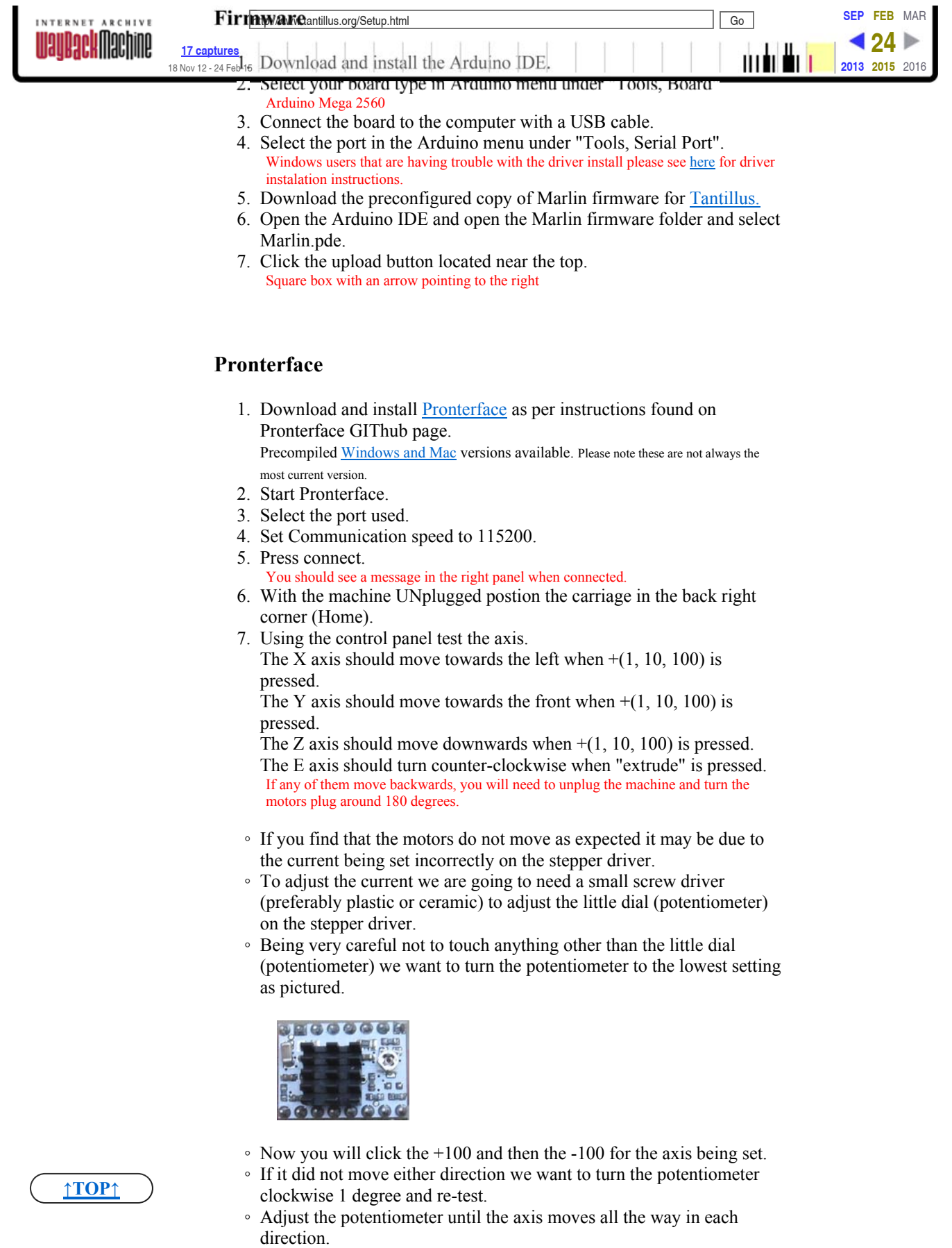

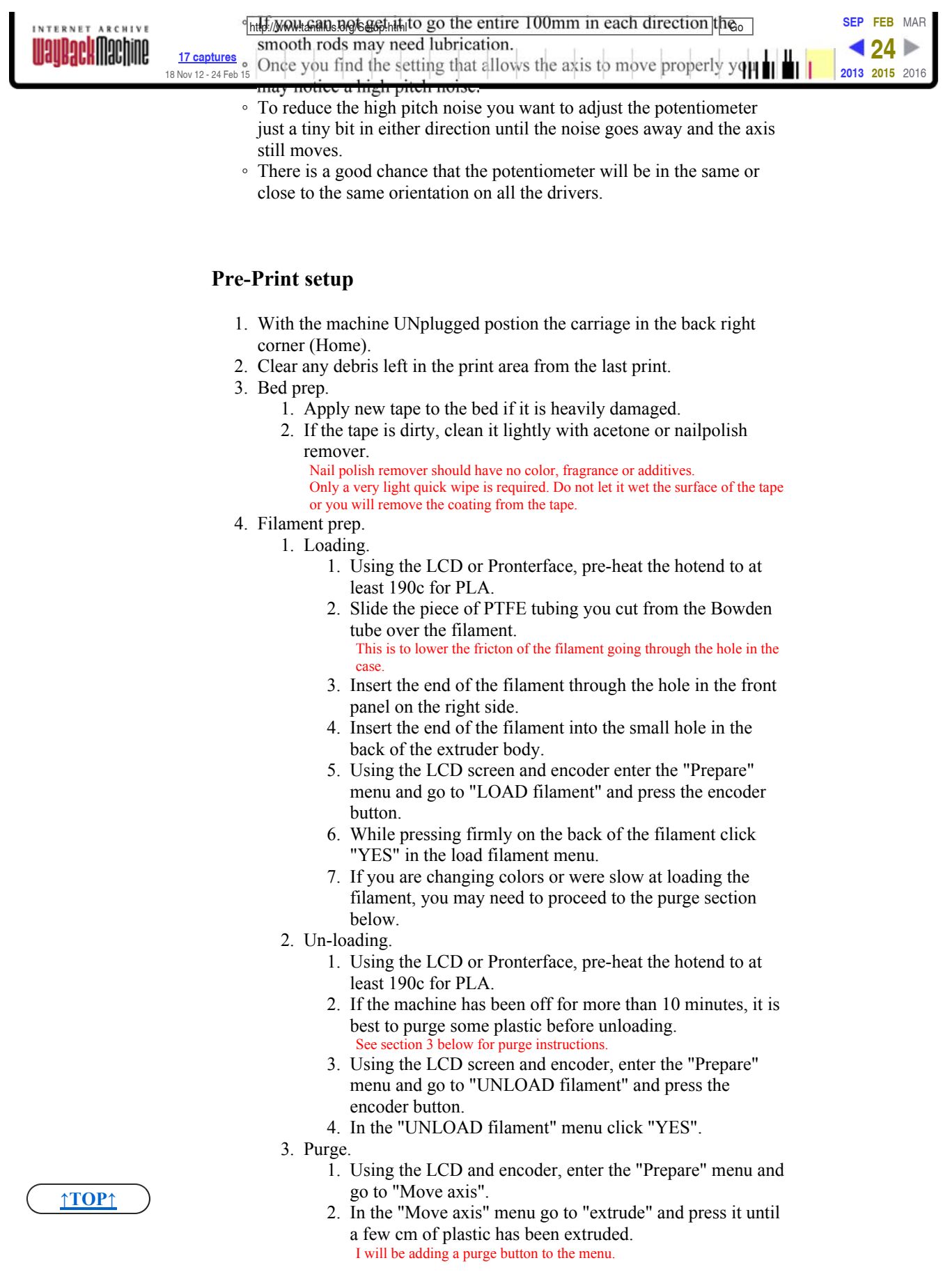

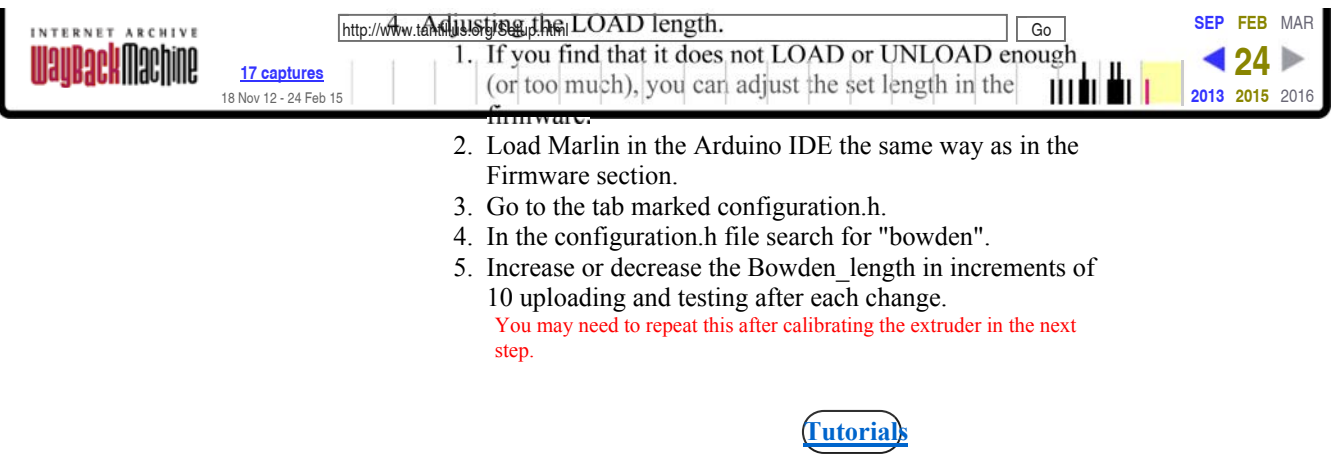

All artwork and videos © Tantillus.org 2012

**↑TOP↑**